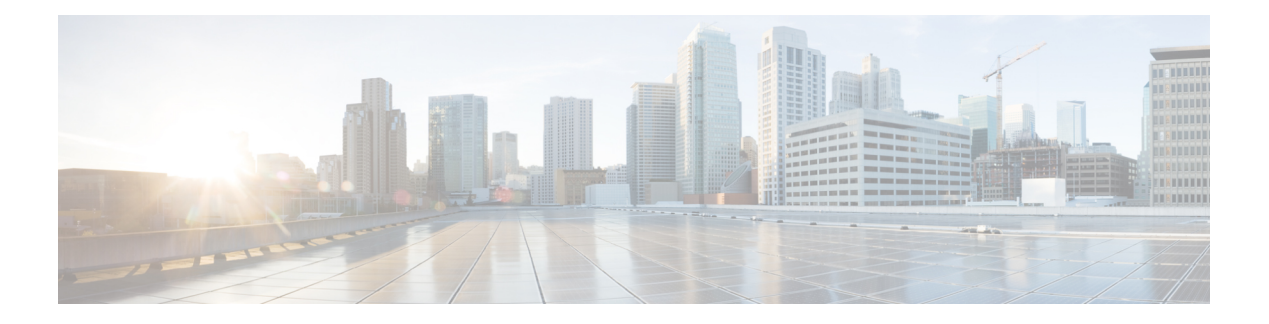

# **Dial Plans**

This chapter describes features that enable Cisco Unified Communications Manager Express (Cisco Unified CME) to expand or manipulate internal extension numbers so that they conform to numbering plans used by external systems.

- [Information](#page-0-0) About Dial Plans, on page 1
- [Configure](#page-6-0) Dial Plans, on page 7
- [Configuration](#page-23-0) Examples for Dial Plan Features, on page 24
- Feature [Information](#page-25-0) for Dial Plan Features, on page 26

# <span id="page-0-0"></span>**Information About Dial Plans**

### **Phone Number Plan**

If you install a Cisco Unified CME system to replace an older telephony system that had an established telephone number plan, you can retain the old number plan. Cisco Unified CME supports flexible extension number lengths and can provide automatic conversion between extension dialing and E.164 public telephone number dialing.

When a router receives a voice call, it selects an outbound dial peer by comparing the called number (the full E.164 telephone number) in the call information with the number configured as the destination pattern for the POTS dial peer. The router then strips out the left-justified numbers corresponding to the destination pattern matching the called number. If you have configured a prefix, the prefix will be put in front of the remaining numbers, creating a dial string, which the router will then dial. If all numbers in the destination pattern are stripped-out, the user will receive (depending on the attached equipment) a dial tone.

A successful Cisco Unified CME system requires a telephone numbering plan that supports future expansion. The numbering plan also must not overlap or conflict with other numbers that are on the same VoIP network or are part of a centralized voice mail system.

Cisco Unified CME supports shared lines and multiple lines configured with the same extension number. This means that you can set up several phones to share an extension number to provide coverage for that number. You can also assign several line buttons on a single phone to the same extension number to create a small hunt group.

If you are configuring more than one Cisco Unified CME site, you need to decide how calls between the sites will be handled. Calls between Cisco Unified CME phones can be routed either through the PSTN or over VoIP. If you are routing calls over VoIP, you must decide among the following three choices:

- You can route calls using a global pool of fixed-length extension numbers. For example, all sites have unique extension numbers in the range 5000 to 5999, and routing is managed by a gatekeeper. If you select this method, assign a subrange of extension numbers to each site so that duplicate number assignment does not result. You will have to keep careful records of which Cisco Unified CME system is assigned which number range.
- You can route calls using a local extension number plus a special prefix for each Cisco Unified CME site. This choice allows you to use the same extension numbers at more than one site.
- You can use an E.164 PSTN phone number to route calls over VoIP between Cisco Unified CME sites. In this case, intersite callers use the PSTN area code and local prefix to route calls between Cisco Unified CME systems.

If you choose to have a gatekeeper route calls among multiple Cisco Unified CME systems, you may face additional restrictions on the extension number formats that you use. For example, you might be able to register onlyPSTN-formatted numbers with the gatekeeper. The gatekeeper might not allow the registration of duplicate telephone numbersin different Cisco Unified CME systems, but you might be able to overcome thislimitation. Cisco Unified CME allows the selective registration of either 2- to 5-digit extension numbers or 7- to 10-digit PSTN numbers, so registering only PSTN numbers might prevent the gatekeeper from sensing duplicate extensions.

Mapping of public telephone numbers to internal extension numbers is not restricted to simple truncation of the digit string. Digit substitutions can be made by defining dial plan patterns to be matched. For information about dial plans, see Dial Plan Patterns, on page 2. More sophisticated number manipulations can be managed with voice translation rules and voice translation profiles, which are described in the Voice [Translation](#page-2-0) Rules and [Profiles](#page-2-0) section.

In addition, your selection of a numbering scheme for phones that can be directly dialed from the PSTN is limited by your need to use the range of extensions that are assigned to you by the telephone company that provides your connection to the PSTN. For example, if your telephone company assigns you a range from 408 555-0100 to 408 555-0199, you may assign extension numbers only in the range 100 to 199 if those extensions are going to have [Direct](#page-2-1) Inward Dialing (DID) access. For more information about DID, see Direct Inward [Dialing](#page-2-1) Trunk Lines, on page 3.

### <span id="page-1-0"></span>**Dial Plan Patterns**

A dial plan pattern enables abbreviated extensions to be expanded into fully qualified E.164 numbers. Use dial plan patterns when configuring a network with multiple Cisco Unified CMEs to ensure that the appropriate calling number, extension or E.164 number, is provided to the target Cisco Unified CME, and appears on the phone display of the called phone. In networks that have a single router, you do not need to use dial plan patterns.

When you define a directory number for an SCCP phone, the Cisco Unified CME system automatically creates a POTS dial peer with the ephone-dn endpoint as a destination. For SIP phones connected directly into Cisco Unified CME, the dial peer is automatically created when the phone registers. By default, Cisco Unified CME creates a single POTS dial peer for each directory number.

For example, when the ephone-dn with the number 1001 was defined, the following POTS dial peer was automatically created for it:

```
dial-peer voice 20001 pots
destination-pattern 1001
voice-port 50/0/2
```
A dial plan pattern builds additional dial peers for the expanded numbers it creates. If a dialplan pattern is configured and it matches against a directory number, two POTS dial peers are created, one for the abbreviated number and one for the complete E.164 direct-dial telephone number.

For example, if you then define a dial plan pattern that 1001 will match, such as 40855500.., a second dial peer is created so that calls to both the 0001 and 4085550001 numbers are completed. In this example, the additional dial peer that is automatically created looks like the following:

```
dial-peer voice 20002 pots
destination-pattern 40855510001
voice-port 50/0/2
```
In networks with multiple routers, you may need to use dial plan patterns to expand extensions to E.164 numbers because local extension numbering schemes can overlap each other. Networks with multiple routers have authorities such as gatekeepers that route calls through the network. These authorities require E.164 numbers so that all numbers in the network are unique. Define dial plan patterns to expand extension numbers into unique E.164 numbers for registering with a gatekeeper. For more information on E.164 numbers, see [E](#page-3-0) .164 [Enhancements,](#page-3-0) on page 4.

If multiple dial plan patterns are defined, the system matches extension numbers against the patterns in sequential order, starting with the lowest numbered dial plan pattern tag first. Once a pattern matches an extension number, the pattern is used to generate an expanded number. If additional patterns subsequently match the extension number, they are not used.

### <span id="page-2-1"></span>**Direct Inward Dialing Trunk Lines**

Direct Inward Dialing (DID), is a one-way incoming trunking mechanism, that allows an external caller to directly reach a specific extension without the call being served by an attendant or other intervention.

It is a service offered in which the last few (typically three or four) digits dialed by the caller are forwarded to the called party on a special DID trunk. For example, all the phone numbers from 555-0000 to 555-0999 could be assigned to a company with 20 DID trunks. When a caller dials any number in this range, the call is forwarded on any available trunk. If the caller dialed 555-0234, then the digits 2, 3, and 4 are forwarded. These DID trunks could be terminated on a PBX, so that the extension 234 gets the call without operator assistance. This makes it look as though 555-0234 and the other 999 lines all have direct outside lines, while only requiring 20 trunks to service the 1,000 telephone extensions. Using DID, a company can offer its customers individual phone numbers for each person or workstation within the company without requiring a physical line into the PBX for each possible connection. Compared to regular PBX service, DID saves the cost of a switchboard operator. Calls go through faster, and callers feel they are calling a person rather than a company.

Dial plan patterns are required to enable calls to DID numbers. When the PSTN connects a DID call for "4085550234" to the Cisco Unified CME system, it also forwards the extension digits "234" to allow the system to route the call.

### <span id="page-2-0"></span>**Voice Translation Rules and Profiles**

Translation rules manipulate dialed numbers to conform to internal or external numbering schemes. Voice translation profiles allow you to group translation rules together and apply them to the following types of numbers:

• Called numbers (DNIS)

- Calling numbers (ANI)
- Redirected called numbers
- Redirected target numbers—These are transfer-to numbers and call-forwarding final destination numbers. Supported by SIP phones in Cisco Unified CME 4.1 and later versions.

After you define a set of translation rules and assign them to a translation profile, you can apply the rules to incoming and outgoing call legs to and from the Cisco Unified CME router based on the directory number. Translation rules can perform regular expression matches and replace substrings. A translation rule replaces a substring of the input number if the number matches the match pattern, number plan, and type present in the rule.

For configuration information, see Define Voice [Translation](#page-9-0) Rules in Cisco CME 3.2 and Later Versions, on [page](#page-9-0) 10.

For examples of voice translation rules and profiles, see the Voice [Translation](http://www.cisco.com/c/en/us/support/docs/voice/call-routing-dial-plans/61083-voice-transla-rules.html) Rules technical note and the Number [Translation](http://www.cisco.com/c/en/us/support/docs/voice/call-routing-dial-plans/64020-number-voice-translation-profiles.html) using Voice Translation Profiles technical note.

### **Secondary Dial Tone**

A secondary dial tone is available for Cisco Unified IP phones connected to Cisco Unified CME. From Cisco Unified CME Release 11.6 onwards, secondary dial tone is supported on both SIP phones and SCCP phones.

The secondary dial tone is generated when a phone user dials a predefined PSTN access prefix and terminates when additional digits are dialed. An example is when a secondary dial tone is heard after a PSTN access prefix, such as the number 9, is dialed to reach an outside line. For SIP phones, a dialplan file is downloaded when the phone restarts. This dialplan file will have the dialplan pattern configured. Based on this dialplan pattern, phone would collect the digits or play secondary dial tone if there is a comma (,) in the pattern. The call is placed from the phone, when there is matching pattern in the dialplan file. Also note that when this feature is enabled, KPML digit collection is disabled on SIP phones.

For configuration information, see Activate [Secondary](#page-17-0) Dial Tone For SCCP Phones, on page 18 and [Activate](#page-18-0) [Secondary](#page-18-0) Dial Tone for SIP Phones, on page 19.

### <span id="page-3-0"></span>**E .164 Enhancements**

Cisco Unified CME 8.5 allows you to present a phone number in  $+ E.164$  telephone numbering format.  $E.164$ is an International Telecommunication Union (ITU-T) recommendation that defines the international public telecommunication numbering plan used in the PSTN and other data networks. E.164 defines the format of telephone numbers. A leading  $+E.164$  telephone number can have a maximum of 15 digits and is usually written with a '+' prefix defining the international access code. To dial such numbers from a normal fixed line phone, the appropriate international call prefix must be used.

The leading +E.164 number is unique number specified to a phone or a device. Callers from around the world dial the leading + E.164 phone number to reach a phone or a device without the need to know local or international prefix. The leading + E.164 feature also reduces the overall telephony configuration process by eliminating the need to further translate the telephone numbers.

#### **Phone Registration with Leading + E164 Number**

In Cisco Unified CME, phones register using the leading '+' dialing plan in two ways. Phones can either register with the extension number or with leading + E.164 number.

When phones are registered with extension number, the phones will have a dial peer association with the extension number. The **dialplan-pattern** command is enhanced to allow you to configure leading + phone numbers on the dialplan pattern. Once dialplan-pattern is configured, there could be an E.164 number dialpeer associated with the same phone.

For example, phones registered with extension number 1111 can also be reached by dialing +13332221111. This phone registration method is beneficial in two ways, that is, locally, phones are able to reach each other by just dialing the extension numbers and, remotely, phones can dial abbreviated numbers which are translated as an E.164 number at the outgoing dial-peer. See [Example](#page-4-0) 1, on page 5 for more information.

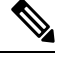

**Note**

There are instances where phone is registered with Unified CME using the extension number. If the user has to reach the phone using the full +E.164 number, a dial peer needs to be configured for the full number. This is applicable only when the extension-length is specified to have the same length as extension number.

When phones are registered with a leading + E.164 number, there is only one leading + E.164 number associated with the phone. The**demote** option in the**dialplan-pattern**command allows the phone to have two dialpeers associated with the same phone. For more information on configuring the dialplan-patterns, see [Configure](#page-6-0) Dial [Plans,](#page-6-0) on page 7.

For example, a phone registered with + E.164 phone number +12223331111 will have two dialpeers associated with the same phone that is, +122233331111 and 1111. See [Example](#page-4-1) 2, on page 5.

#### <span id="page-4-0"></span>**Example 1**

In the following example, phones are registered with extension number 1111 but they can be reached by either dialing the 4-digit extension number, or a leading + E.164 number (+122233331111). When the dial-peer pattern is configured, phones can also be reached by dialing its + E.164 number. The phone can be reached by dialing either the 4-digit extension number or the + E.164 number.

```
!
ephone-dn 1
number 1111
!
ephone 1
button 1:1
!
telephony-service
dialplan-pattern 1 +1222333.... extension-length 4
!
voice register dn 1
number 1235
!
voice register pool 1
number 1 dn 1
!
voice register global
dialplan-pattern 1 +1222333.... extension-length 4
```
#### <span id="page-4-1"></span>**Example 2**

In the following example, phones are registered with leading + E.164 number (+122233331111) and the phones can be reached by dialing either the 4-digit extension number or the + E.164 number. In this example, phone can be reached by dialing 1111 or the +E.164 number.

```
!
ephone-dn 1
number +12223331111
!
ephone 1
button 1:1
!
telephony-service
dialplan-pattern 1 +1222333.... extension-length 4 demote
!
voice register dn 1
number +12223331235
!
voice register pool 1
number 1 dn 1
!
voice register global
dialplan-pattern 1 +1222333.... extension-length 4 demote
```
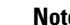

Note Because the legacy phone does not have a '+' button, you can configure dialplan-pattern or translation profile.

#### **Example 3**

In the following example, phones are registered with leading + E.164 number (+12223331111) for SCCP phone and +12223331235 for SIP phone) and the phones can be reached by dialing either the 6-digit number or the + E.164 number. The phone number +12223331234 can be reached by dialing either the 6-digit demoted number or the  $+ E.164$  number.

```
!
ephone-dn 1
number +12223331111
!
ephone 1
button 1:1
!
telephony-service
dialplan-pattern 1 +1222333.... extension-length 6 demote
!
voice register dn 1
number +12223331235
!
voice register pool 1
number 1 dn 1
!
voice register global
dialplan-pattern 1 +1222333.... extension-length 6 demote
```
After the CLI for demote is configured to extension-length 6, you can dial 331235 for SIP phone, and 331111 for SCCP phone.

### **Callback and Calling Number Display**

In earlier versions of Cisco Unified CME and Cisco Unified SRST, the calling number (number from an incoming call ringing on your phone) was used for both callback (number displayed under Missed Calls in your local phone directory number) and calling numbers. The + E.164 feature in Cisco Unified CME 8.5, allows you to display both calling number and callback numbers in appropriate format so that you are not required to edit the phone numbers before placing a call. The calling number is displayed on the phone when you configure the **translation-profile outgoing** command in ephone-dn or voice register dn mode.

The **translate callback-number** configuration in voice translation-profile allows you to translate the callback number and display it in E.164 format. The **translate callback number** configuration is only applicable for outgoing calls on SIP and SCCP IP phones. When **translate callback number** is configured, the extra callback field is displayed and if the number matches the translation rule, it is translated. For more information see Define Translation Rules for [Callback-Number](#page-20-0) on SIP Phones, on page 21.

Similarly, in Cisco Unified SRST 8.5, you can configure **translate calling** under **voice translation-profile** mode to display the calling number. You can configure **translation-profile outgoing** in **call-manager-fallback** mode or **voice register pool** to display the callback number. You can use **translate called** command in **translation-profile** and **call-manager-fallback** or**voice register pool** will try to match the called number to do the translation. See Enabling [Translation](http://www.cisco.com/en/US/docs/voice_ip_comm/cusrst/admin/srst/configuration/guide/srs_call.html#wpmkr1009565) Profiles for more information.

The leading '+' in the E.164 number is stripped from the called and calling numbers if the called endpoint or gateway, such as H323 or QSIG gateway, does not support the leading  $+$  sign in the E.164 number translation. You can strip the leading '+' sign from the number you are calling or a called number using the **translation-profile incoming** or **translation-profile outgoing** commands.

# <span id="page-6-0"></span>**Configure Dial Plans**

### **Configure SCCP Dial Plan Patterns**

**Tip** In networks that have a single router, you do not need to define dial plan patterns.

#### **SUMMARY STEPS**

- **1. enable**
- **2. configure terminal**
- **3. telephony-service**
- **4. dialplan-pattern** *tag pattern* **extension-length** *length* [**extension-pattern** *epattern*] [**no-reg**]
- **5. end**

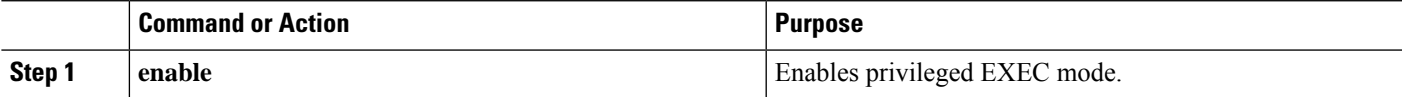

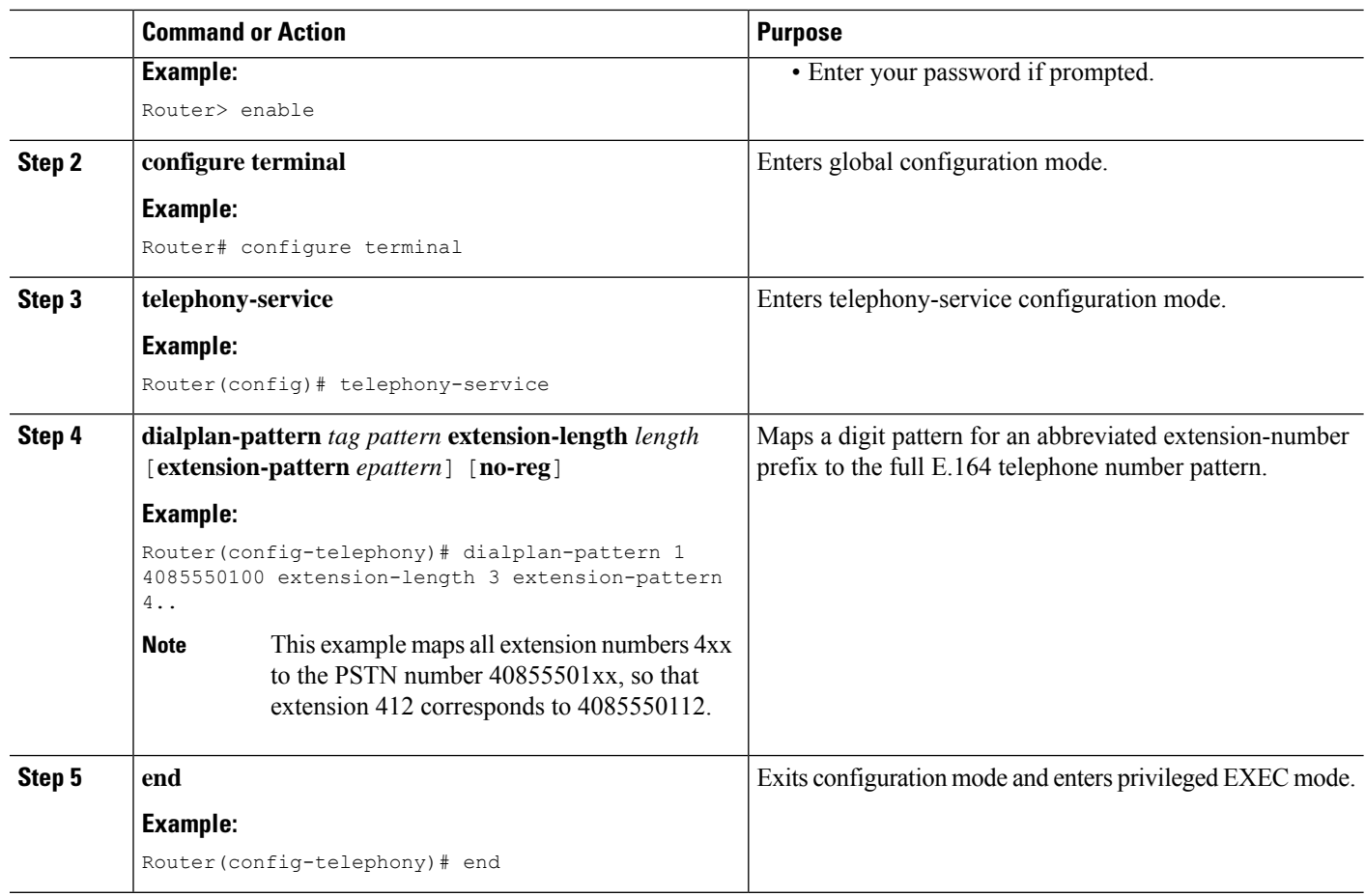

### **Configure SIP Dial Plan Patterns**

To create and apply a pattern for expanding individual abbreviated SIP extensions into fully qualified E.164 numbers, follow the steps in this section. dial plan pattern expansion affects calling numbers and for call forward using B2BUA, redirecting, including originating and last reroute, numbers for SIP extensions in Cisco Unified CME.

#### **Before you begin**

Cisco Unified CME 4.0 or a later version.

#### **SUMMARY STEPS**

- **1. enable**
- **2. configure terminal**
- **3. voice register global**
- **4. dialplan-pattern** *tag pattern* **extension-length** *extension-length* [**extension-pattern** *extension-pattern* | **no-reg**]
- **5. call-forward system redirecting-expanded**
- **6. end**

#### **DETAILED STEPS**

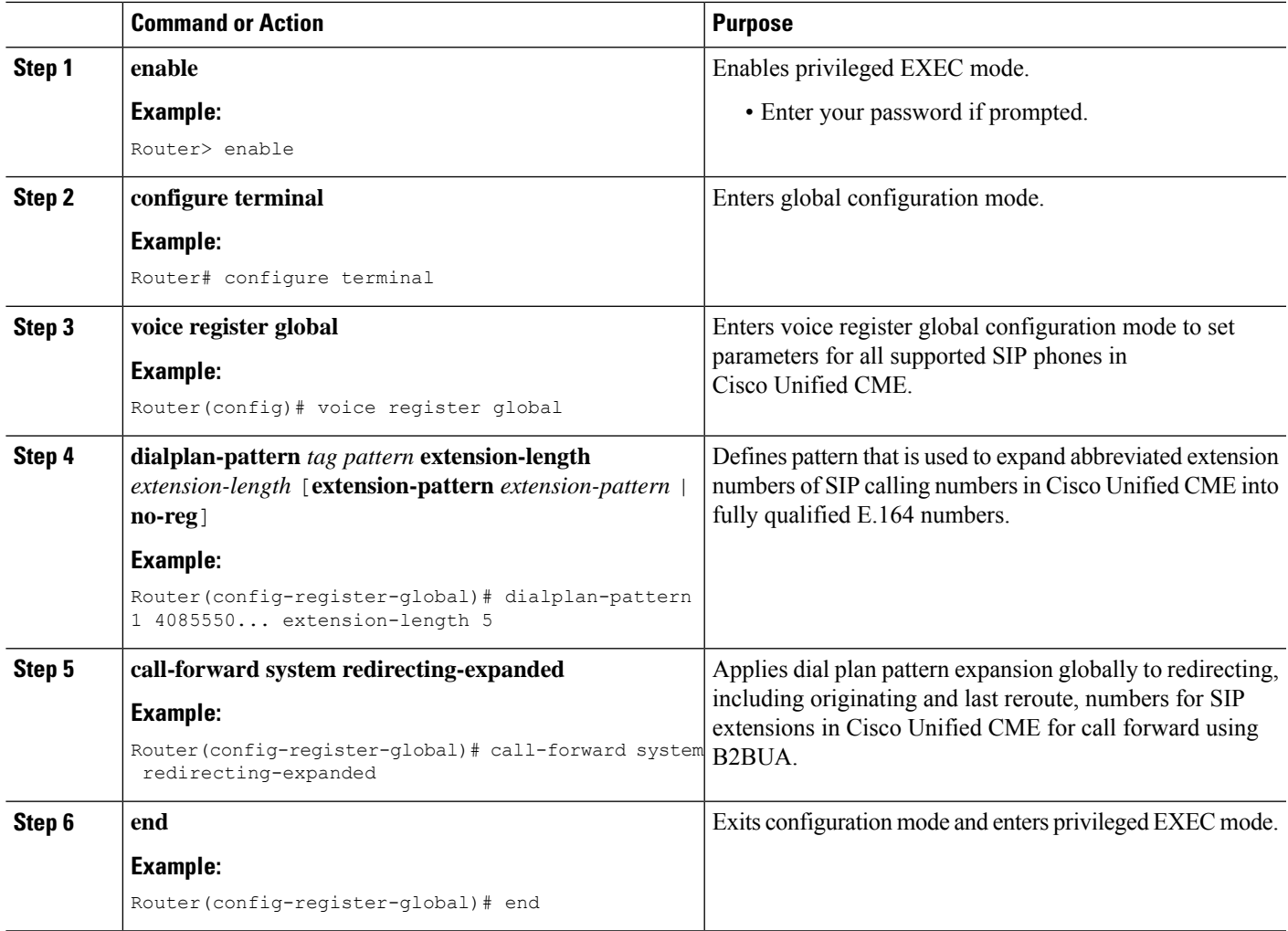

### **Verify Dial Plan Patterns**

#### **SUMMARY STEPS**

- **1. show telephony-service**
- **2.** SCCP: **show telephony-service dial-peer** or SIP: **show dial-peer summary**

#### **DETAILED STEPS**

#### **Step 1 show telephony-service**

Use this command to verify dial plan patterns in the configuration.

#### **Example:**

The following example maps the extension pattern 4.. to the last three digits of the dial plan pattern 4085550155:

```
telephony-service
dialplan-pattern 1 4085550155 extension-length 3 extension-pattern 4..
```
#### **Step 2** SCCP: **show telephony-service dial-peer** or SIP: **show dial-peer summary**

Use the command to display dial peers that are automatically created by the **dialplan-pattern** command.

Use this command display the configuration for all VoIP and POTS dial peers configured for a router, including dial peers created by using the **dialplan-expansion (voice register)** command.

#### **Example:**

The following example is output from the **show dial-peer summary** command displaying information for four dial peers, one each for extensions 60001 and 60002 and because the **dialplan-expansion** command is configured to expand 6.... to 4085555...., one each for 4085550001 and 4085550002. The latter two dial peers will not appear in the running configuration.

#### Router# **show dial-peer summary**

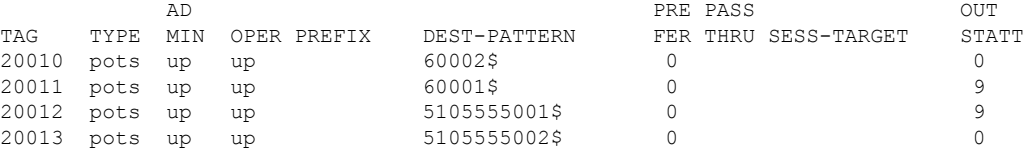

### <span id="page-9-0"></span>**Define Voice Translation Rules in Cisco CME 3.2 and Later Versions**

To configure translation rules for voice calls in Cisco CME 3.1 and earlier versions, see Cisco IOS [Voice,](http://www.cisco.com/c/en/us/td/docs/ios/12_2/voice/configuration/guide/fvvfax_c.html) Video, and FAX [Configuration](http://www.cisco.com/c/en/us/td/docs/ios/12_2/voice/configuration/guide/fvvfax_c.html) Guide. **Note**

#### **Before you begin**

- SCCP support—Cisco CME 3.2 or a later version.
- SIP support—Cisco Unified CME 4.1 or a later version.
- To define up to 100 translation rules per translation rule table—Cisco Unified CME 8.6 or a later version.

#### **SUMMARY STEPS**

- **1. enable**
- **2. configure terminal**
- **3. voice translation-rule** *number*
- **4. rule** *precedence* **/***match-pattern***/ /***replace-pattern***/**
- **5. exit**
- **6. voice translation-profile** *name*
- **7. translate** {**called** | **calling**| **redirect-called** | **redirect-target**} *translation-rule-number*
- **8. end**

#### **DETAILED STEPS**

 $\mathbf{l}$ 

<span id="page-10-0"></span>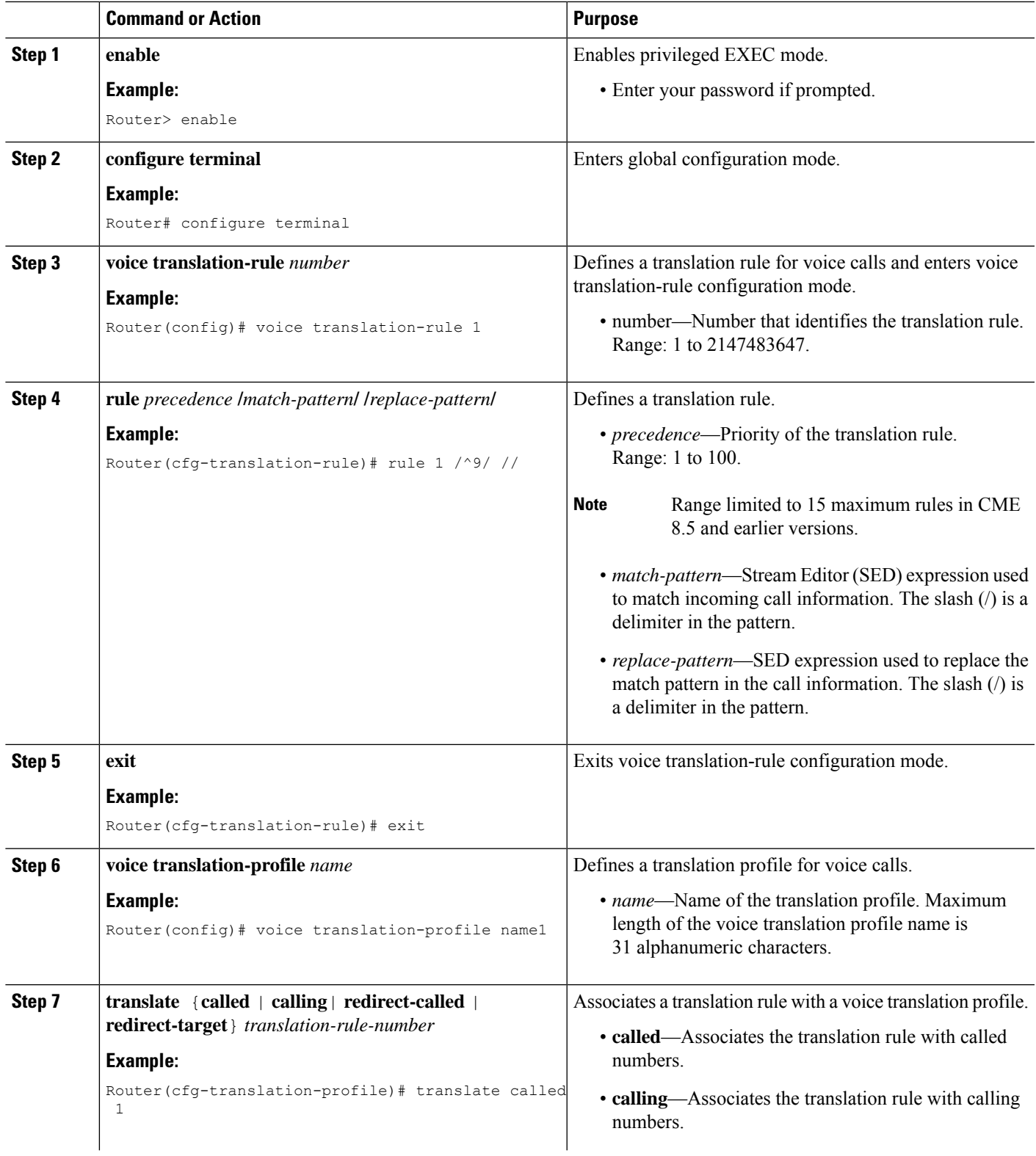

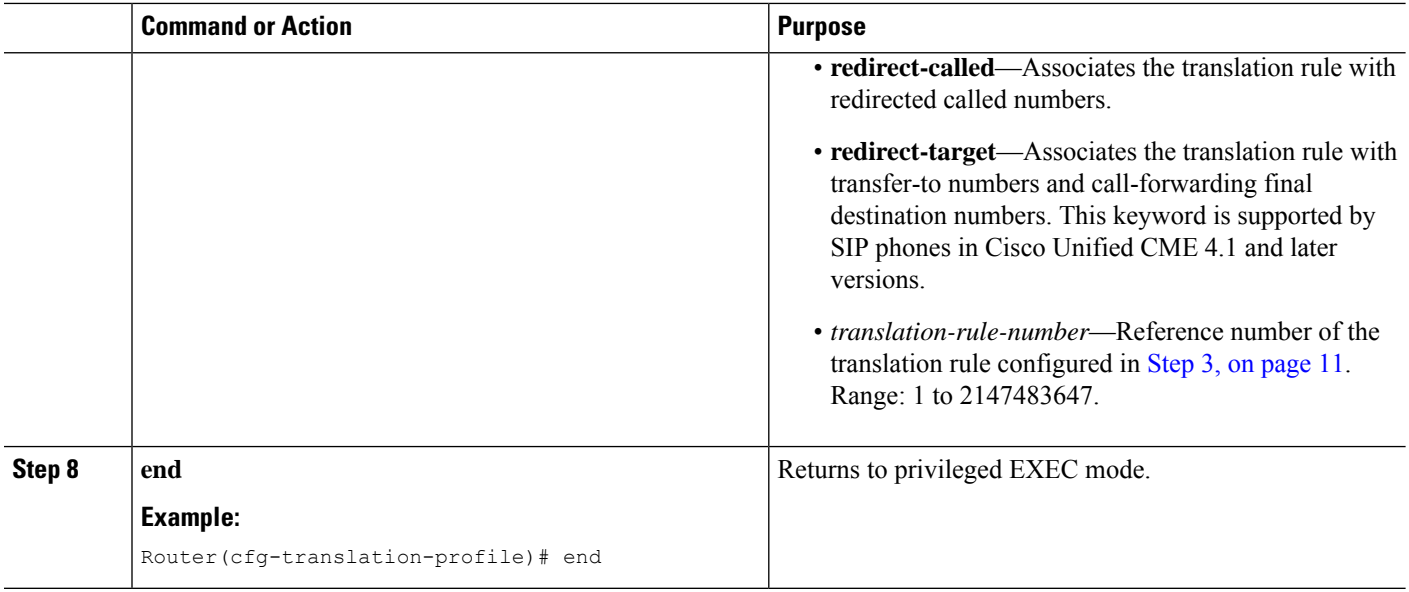

- To apply voice translation profiles to SCCP phones connected to Cisco Unified CME 3.2 or a later version, see Apply Voice [Translation](#page-11-0) Rules on SCCP Phones in Cisco Unified CME 3.2 and Later [Versions,](#page-11-0) on page 12.
- To apply voice translation profiles to SIP phones connected to Cisco Unified CME 4.1 or a later version, see Apply Voice [Translation](#page-14-0) Rules on SIP Phones in Cisco Unified CME 4.1 and Later, on page 15.
- To apply voice translation profiles to SIP phones connected to Cisco CME 3.4 or Cisco Unified CME 4.0(x), see Apply Voice [Translation](#page-15-0) Rules on SIP Phones Before Cisco Unified CME 4.1, on page [16](#page-15-0).

### <span id="page-11-0"></span>**Apply Voice Translation Rules on SCCP Phones in Cisco Unified CME 3.2 and Later Versions**

To apply a voice translation profile to incoming or outgoing calls to or from a directory number on a SCCP phone, perform the following steps.

#### **Before you begin**

- Cisco CME 3.2 or a later version.
- Voice translation profile containing voice translation rules to be applied must be already configured. For configuration information, see Define Voice [Translation](#page-9-0) Rules in Cisco CME 3.2 and Later Versions, on [page](#page-9-0) 10.

#### **SUMMARY STEPS**

- **1. enable**
- **2. configure terminal**
- **3. ephone-dn** *tag*
- **4. translation-profile** {**incoming** | **outgoing**} *name*
- **5. end**

#### **DETAILED STEPS**

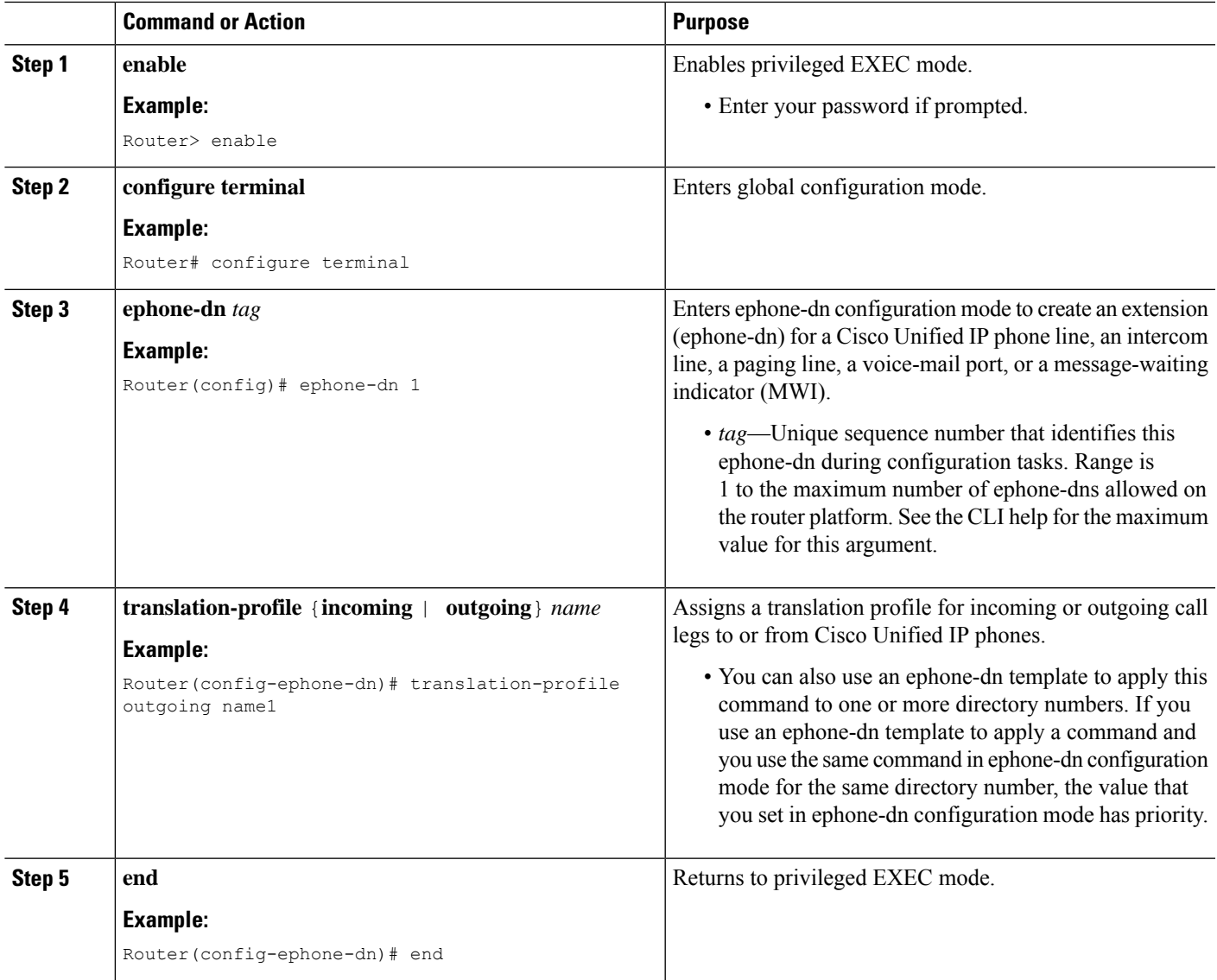

#### **What to do next**

If you are done modifying parameters for phones in Cisco Unified CME, generate a new configuration file and restart the phones. See Generate [Configuration](cmeadm_chapter10.pdf#nameddest=unique_255) Files for Phones.

### **Apply Translation Rules on SCCP Phones Before Cisco Unified CME 3.2**

To apply a translation rule to an individual directory number in Cisco CME 3.1 and earlier versions, perform the following steps.

#### **Before you begin**

Translation rule to be applied must be already configured by using the **translation-rule** and **rule** commands. For configuration information, see Cisco IOS Voice, Video, and FAX [Configuration](http://www.cisco.com/c/en/us/td/docs/ios/12_2/voice/configuration/guide/fvvfax_c.html) Guide.

#### **SUMMARY STEPS**

- **1. enable**
- **2. configure terminal**
- **3. ephone-dn** *tag*
- **4. translate** {**called** | **calling**} *translation-rule-tag*
- **5. end**

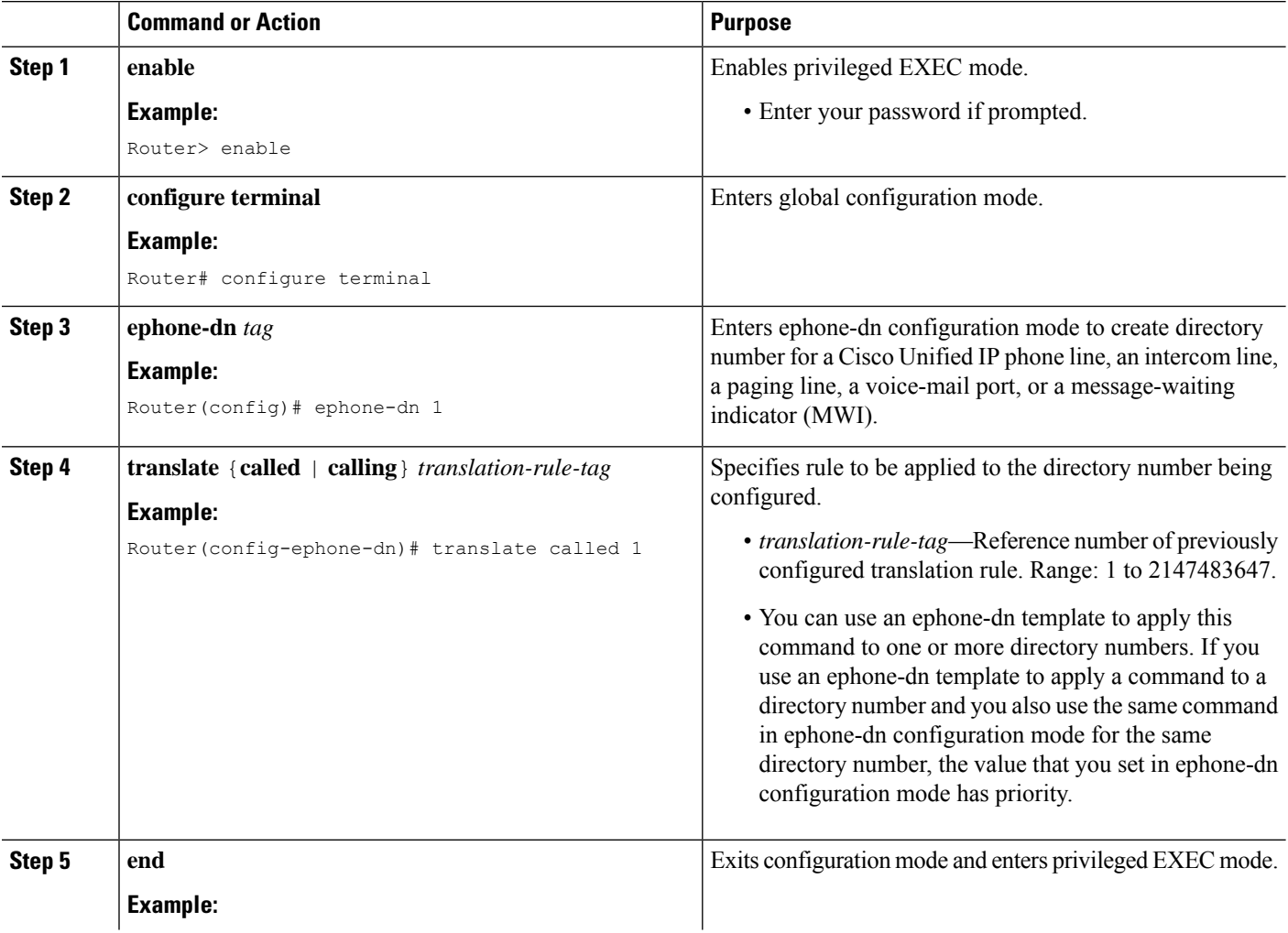

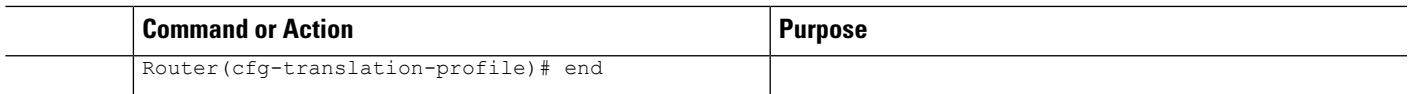

If you are done modifying parameters for phones in Cisco Unified CME, generate a new configuration file and restart the phones. See Generate [Configuration](cmeadm_chapter10.pdf#nameddest=unique_255) Files for Phones.

### <span id="page-14-0"></span>**Apply Voice Translation Rules on SIP Phones in Cisco Unified CME 4.1 and Later**

To apply a voice translation profile to incoming calls to a directory number on a SIP phone, perform the following steps.

#### **Before you begin**

- Cisco Unified CME 4.1 or a later version.
- Voice translation profile containing voice translation rules to be applied must be already configured. For configuration information, see Define Voice [Translation](#page-9-0) Rules in Cisco CME 3.2 and Later Versions, on [page](#page-9-0) 10.

#### **SUMMARY STEPS**

- **1. enable**
- **2. configure terminal**
- **3. voice register dn** *dn-tag*
- **4. translation-profile incoming** *name*
- **5. end**

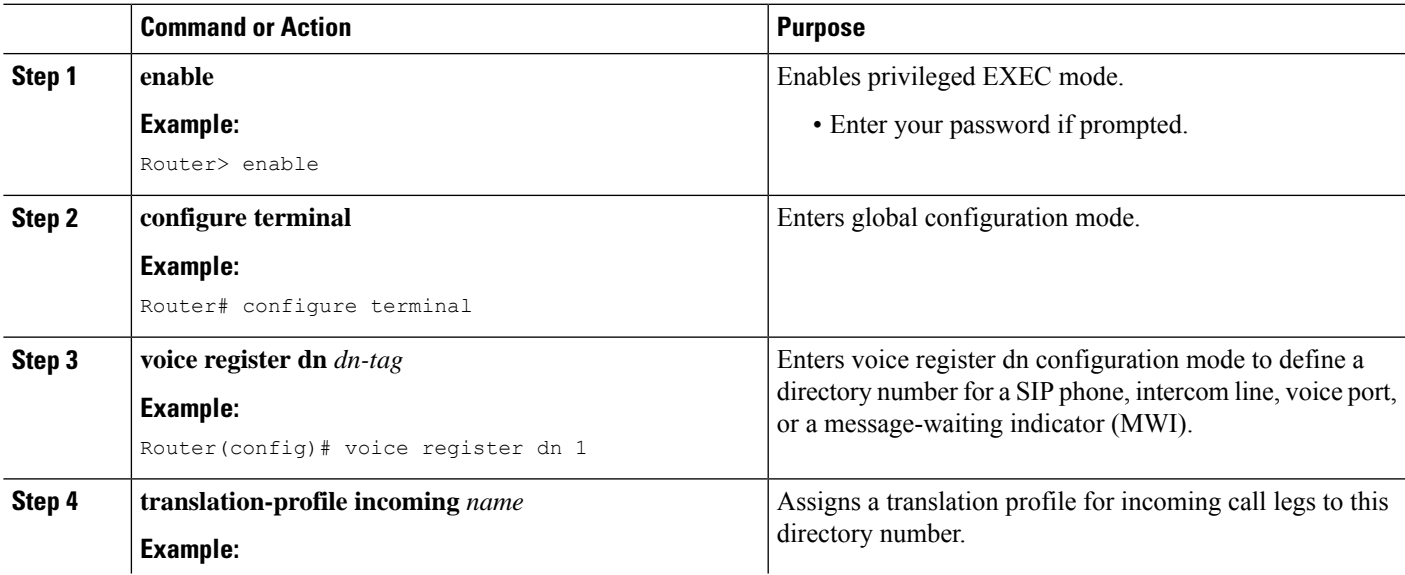

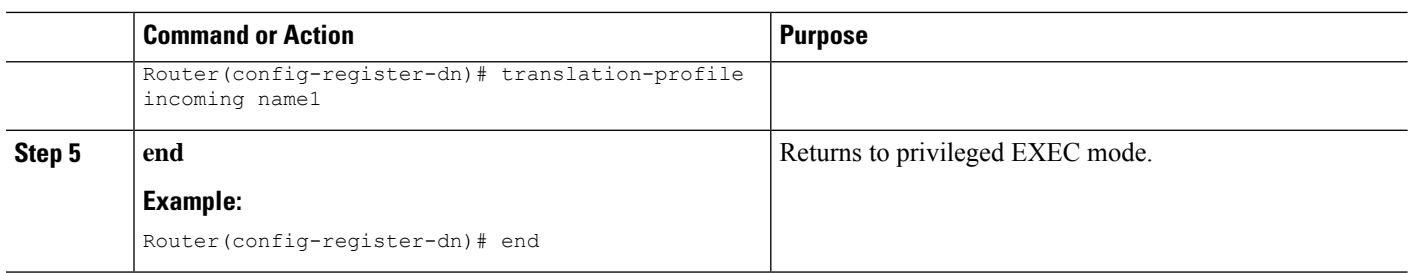

If you are done modifying parameters for phones in Cisco Unified CME, generate a new configuration file and restart the phones. See Generate [Configuration](cmeadm_chapter10.pdf#nameddest=unique_396) Profiles for SIP Phones.

### <span id="page-15-0"></span>**Apply Voice Translation Rules on SIP Phones Before Cisco Unified CME 4.1**

To apply an already-configured voice translation rule to modify the number dialed by extensions on a SIP phone, perform the following steps.

#### **Before you begin**

- Cisco CME 3.4 or a later version.
- Voice translation rule to be applied must be already configured. For configuration information, see [Define](#page-9-0) Voice [Translation](#page-9-0) Rules in Cisco CME 3.2 and Later Versions, on page 10.

#### **SUMMARY STEPS**

- **1. enable**
- **2. configure terminal**
- **3. voice register pool** *pool-tag*
- **4. translate-outgoing** {**called** | **calling**} *rule-tag*
- **5. end**

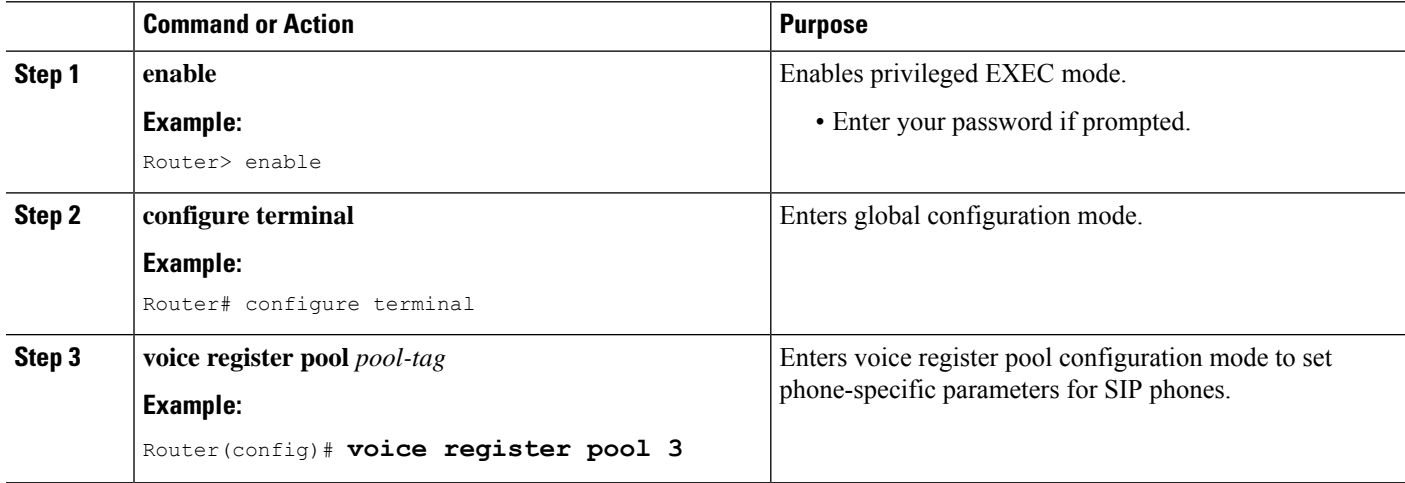

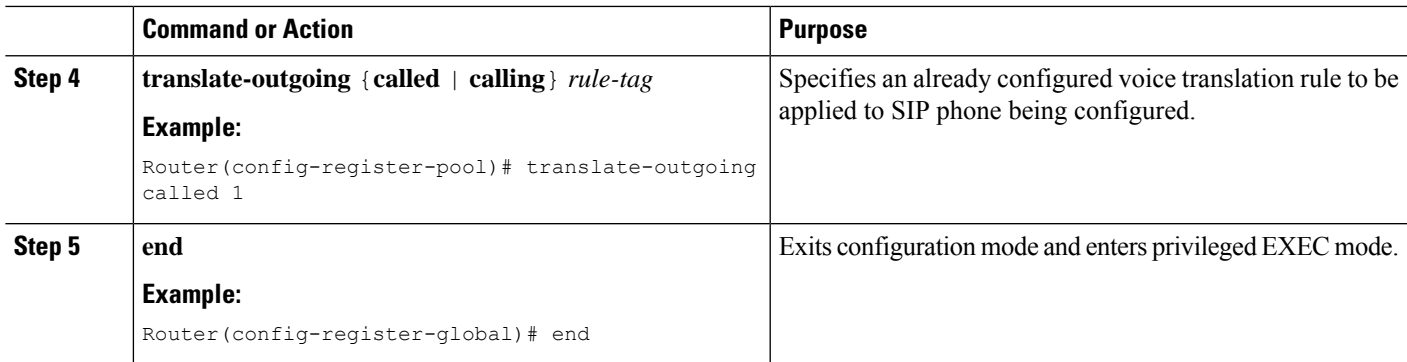

If you are done modifying parameters for phones in Cisco Unified CME, generate a new configuration file and restart the phones. See Generate [Configuration](cmeadm_chapter10.pdf#nameddest=unique_396) Profiles for SIP Phones.

### **Verify Voice Translation Rules and Profiles**

To verify voice translation profiles, and rules, perform the following steps.

#### **SUMMARY STEPS**

- **1. show voice translation-profile** [*name*]
- **2. show voice translation-rule** [*number*]
- **3. test voice translation-rule** *number*

#### **DETAILED STEPS**

**Step 1 show voice translation-profile** [*name*]

This command displays the configuration of one or all translation profiles.

#### **Example:**

```
Router# show voice translation-profile profile-8415
Translation Profile: profile-8415
 Rule for Calling number: 4
 Rule for Called number: 1
 Rule for Redirect number: 5
```
#### **Step 2 show voice translation-rule** [*number*]

This command displays the configuration of one or all translation rules.

**Example:**

Router# **show voice translation-rule 6**

Rule for Redirect-target number: 2

```
Translation-rule tag: 6
 Rule 1:
```

```
Match pattern: 65088801..
Replace pattern: 6508880101
Match type: none Replace type: none
Match plan: none Replace plan: none
```
#### **Step 3 test voice translation-rule** *number*

This command enables you to test your translation rules.

**Example:**

```
Router(config)# voice translation-rule 5
Router(cfg-translation-rule)# rule 1 /201/ /102/
Router(cfg-translation-rule)# exit
Router(config)# exit
Router# test voice translation-rule 5 2015550101
Matched with rule 5
Original number:2015550101 Translated number:1025550101
Original number type: none Translated number type: none
Original number plan: none Translated number plan: none
```
### <span id="page-17-0"></span>**Activate Secondary Dial Tone For SCCP Phones**

To activate a secondary dial tone after a phone user dials the specified number, perform the following steps.

#### **Before you begin**

- Cisco CME 3.0 or a later version.
- PSTN access prefix must be configured for outbound dial peer.

#### **SUMMARY STEPS**

- **1. enable**
- **2. configure terminal**
- **3. telephony-service**
- **4. secondary-dialtone** *digit-string*
- **5. end**

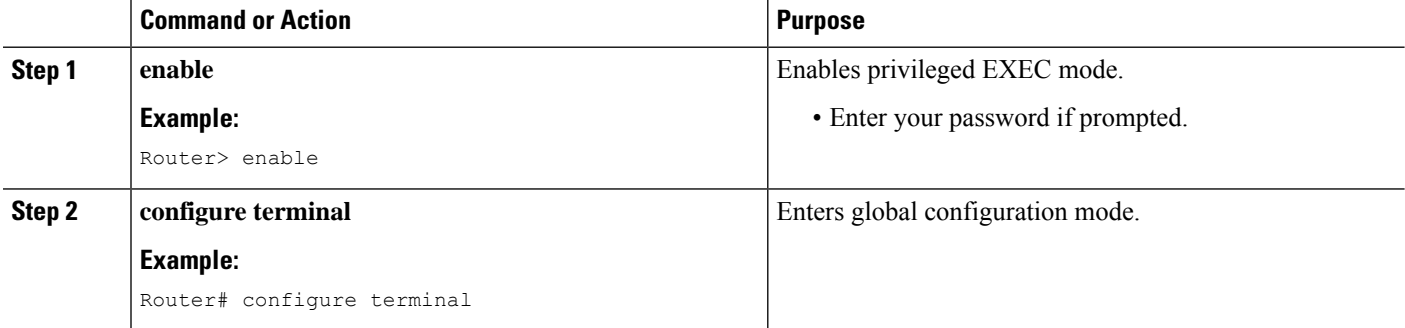

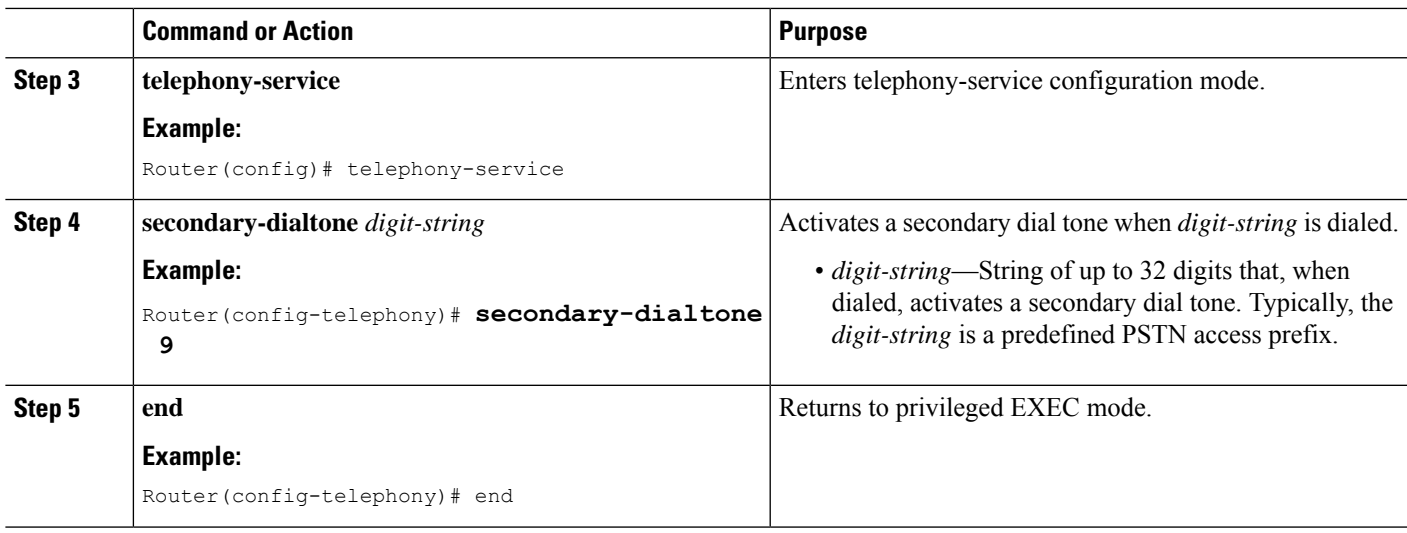

### <span id="page-18-0"></span>**Activate Secondary Dial Tone for SIP Phones**

To activate a secondary dial tone after a phone user dials the specified number, perform the following steps.

#### **Before you begin**

• Cisco Unified CME 11.6 or later for SIP phones.

#### **SUMMARY STEPS**

- **1. enable**
- **2. configure terminal**
- **3. voice register dialplan** *tag*
- **4. type** *7940-7960-others*
- **5. pattern tag** *string*
- **6. voice register pool** *tag*
- **7. dialplan** *tag*
- **8. voice register global**
- **9. create profile**
- **10. voice register pool** *tag*
- **11. reset**
- **12. end**

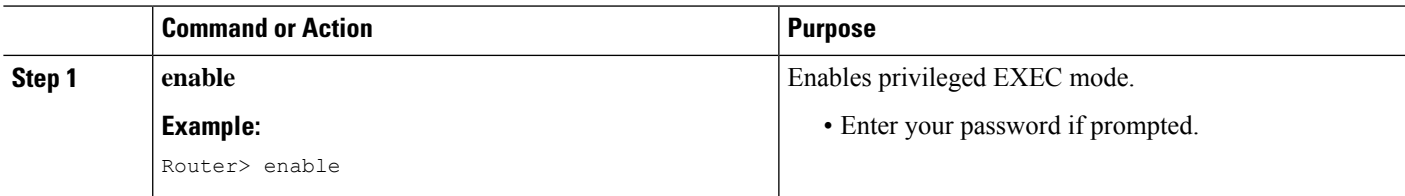

 $\mathbf I$ 

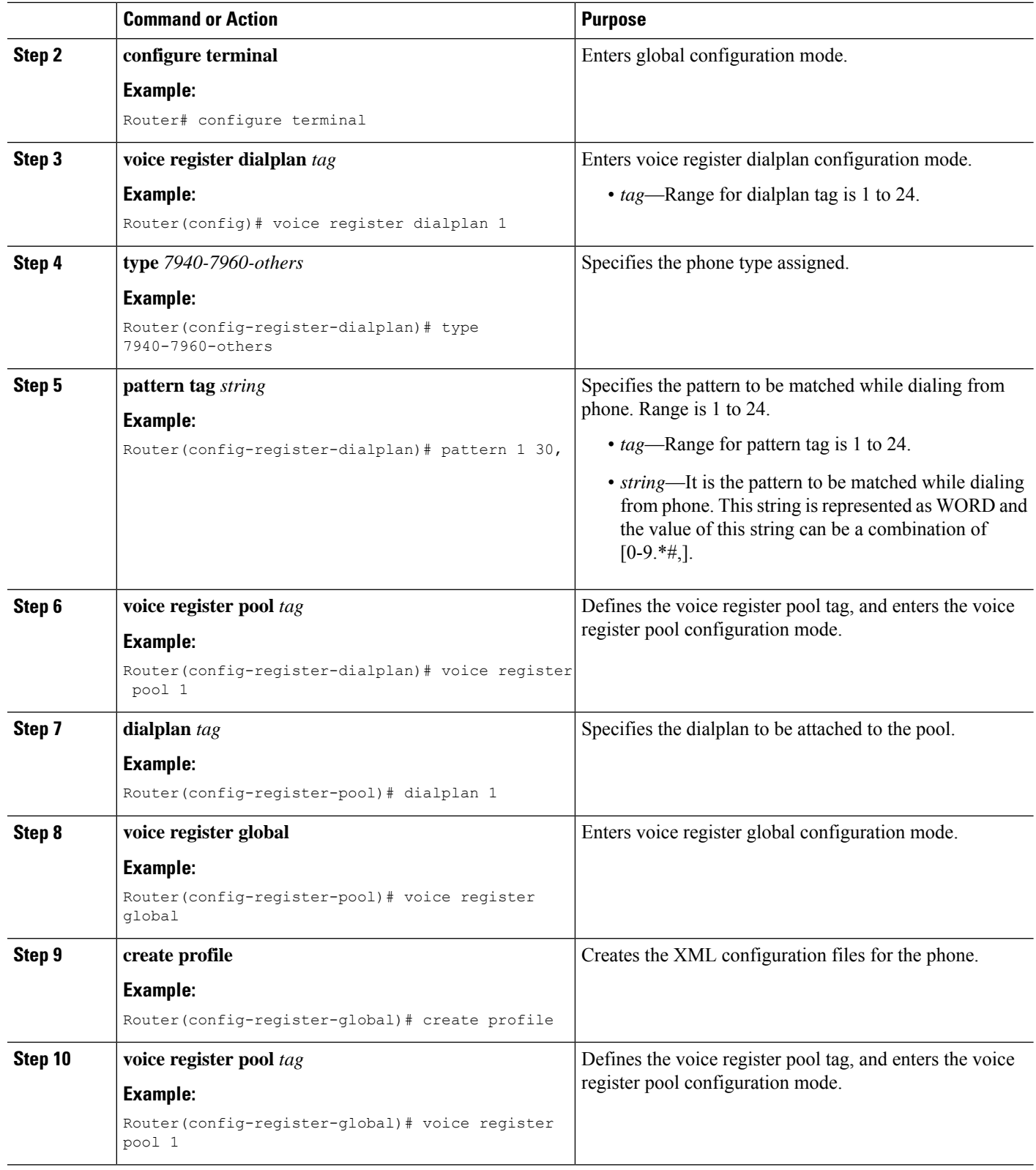

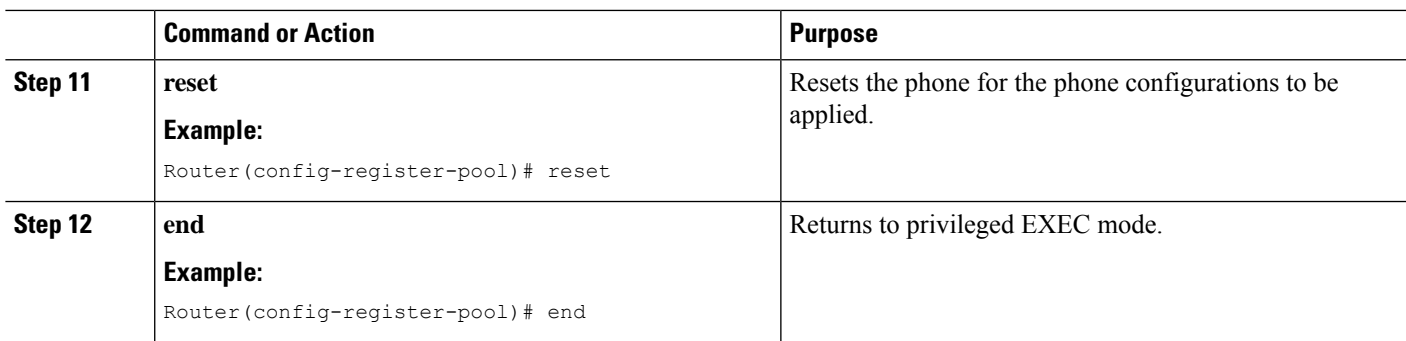

### <span id="page-20-0"></span>**Define Translation Rules for Callback-Number on SIP Phones**

#### **Before you begin**

• To define up to 100 translation rules per translation rule table—Cisco Unified CME 8.6 or a later version.

#### **SUMMARY STEPS**

- **1. enable**
- **2. configure terminal**
- **3. voice translation-rule** *number*
- **4. rule** *precedence* | *match-pattern* | *replace-pattern*|
- **5. exit**
- **6. voice translation-profile** *name*
- **7. translate** {**callback-number** | **called** | **calling** | **redirect-called** | **redirect-target**} **translation-rule**-*number*
- **8. exit**
- **9. voice register pool** *phone-tag*
- **10. number** *tag* **dn** *dn-tag*
- **11. end**

<span id="page-20-1"></span>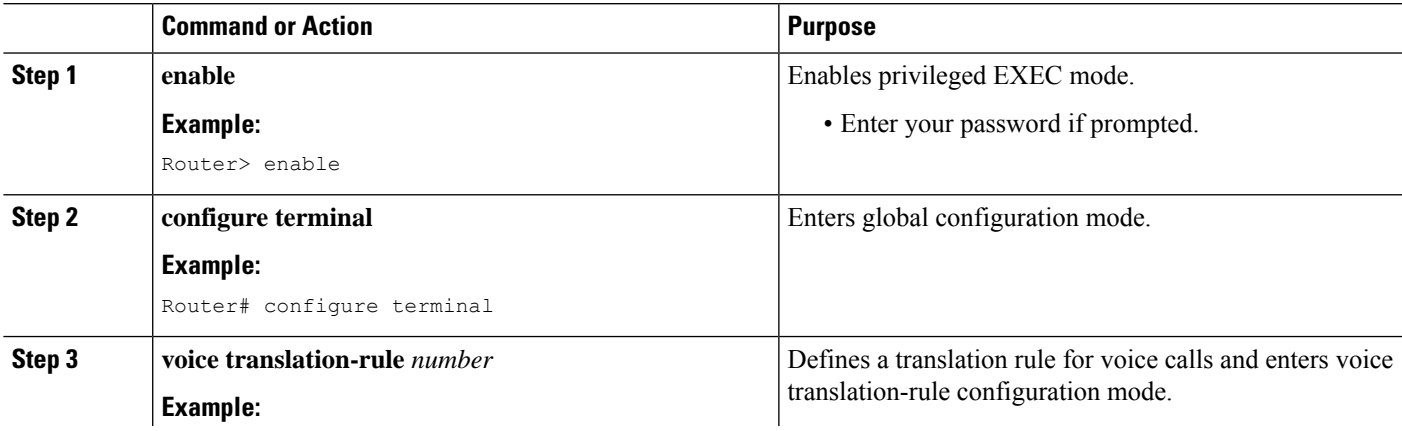

I

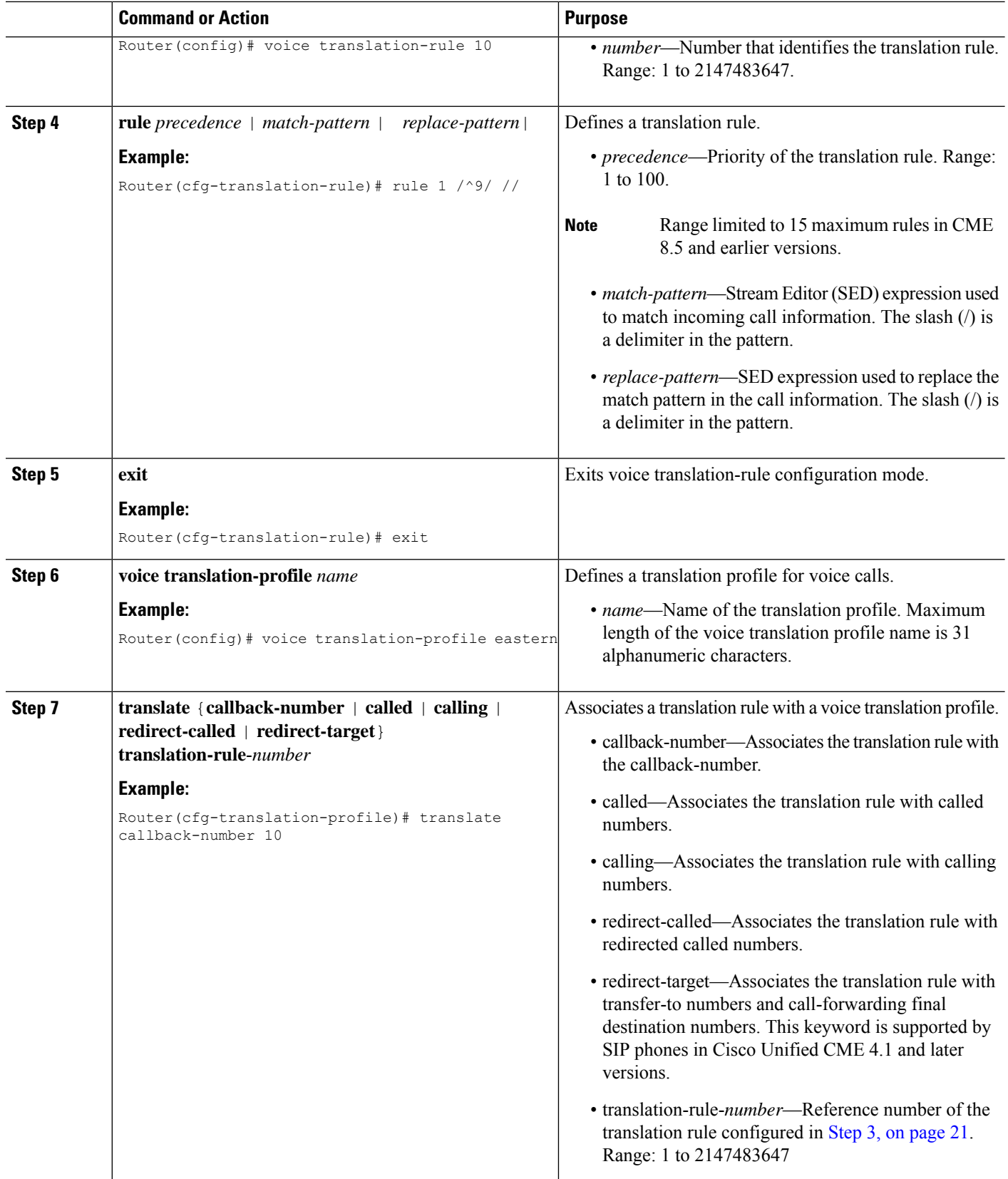

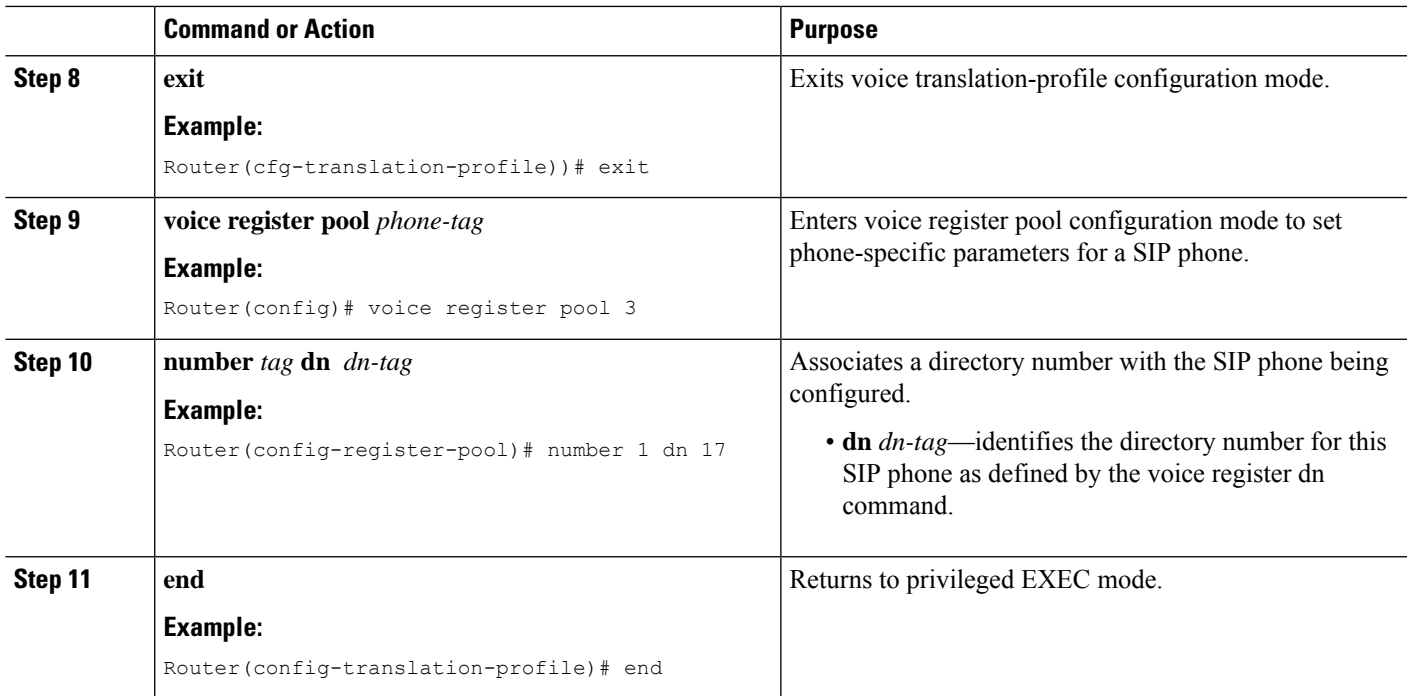

#### **Example**

The following examples show translation rules defined for callback-number:

```
!
!
voice service voip
ip address trusted list
 ipv4 20.20.20.1
media flow-around
allow-connections sip to sip
!
!
voice translation-rule 10
!
!
voice translation-profile eastcoast
!
voice translation-profile eastern
translate callback-number 10
!
```
#### **What to do next**

• To apply voice translation profiles to SIP phones connected to Cisco Unified CME 4.1 or a later version, see Apply Voice [Translation](#page-14-0) Rules on SIP Phones in Cisco Unified CME 4.1 and Later, on page 15.

# <span id="page-23-0"></span>**Configuration Examples for Dial Plan Features**

### **Example for Configuring Secondary Dial Tone on SCCP Phones**

```
telephony-service
  fxo hook-flash
 load 7910 P00403020214
 load 7960-7940 P00305000600
 load 7914 S00103020002
 load 7905 CP7905040000SCCP040701A
 load 7912 CP7912040000SCCP040701A
 max-ephones 100
 max-dn 500
 ip source-address 10.153.233.41 port 2000
 max-redirect 20
 no service directed-pickup
 timeouts ringing 10
 system message XYZ Company
 voicemail 7189
 max-conferences 8 gain -6
 moh music-on-hold.au
 web admin system name admin1 password admin1
 dn-webedit
 time-webedit
  !
  !
  !
 secondary-dialtone 9
```
### **Example for Configuring Secondary Dial Tone on SIP Phones**

A secondary dial tone is played on the phone when comma (',') is found in the pattern. In this example, secondary dial tone is played after the digit 50.

```
voice register dialplan 1
type 7940-7960-others
pattern 1 50,
voice register pool 1
busy-trigger-per-button 2
id mac 0C11.6780.52A3
type 7841
number 1 dn 1
dialplan 1
dtmf-relay rtp-nte
username cisco1 password cisco
codec g711ulaw
no vad
provision-tag 1
```
## **Example for Configuring Voice Translation Rules**

In the following configuration examples, if a user on Cisco Unified CME 1 dials 94155550100, the call matches on dial peer 9415 and uses translation profile *profile-9415*. The called number is translated from 94155550100 to 4155550100, as specified by the **translate called** command using translation rule 1.

If a user on Cisco Unified CME 1 calls a phone on Cisco Unified CME 2 by dialing 5105550120, and the call forward number is 94155550100, Cisco Unified CME 1 attempts to forward the call to 94155550100. A 302 message is then sent to Cisco Unified CME 1 with the "Contact:" field translated to 4155550100. When the 302 reaches Cisco Unified CME 1, it matches the To: field in the 302 message (5105550120) with dial peer 510. It does incoming translation from 4155550100 to 84155550100, and an INVITE with 84155550100 is sent, which matches dial-peer 8415.

#### **Figure 1: Translation Rules in SIP Call Transfer**

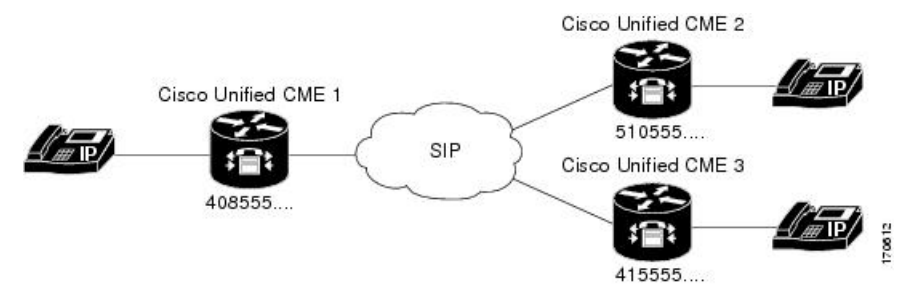

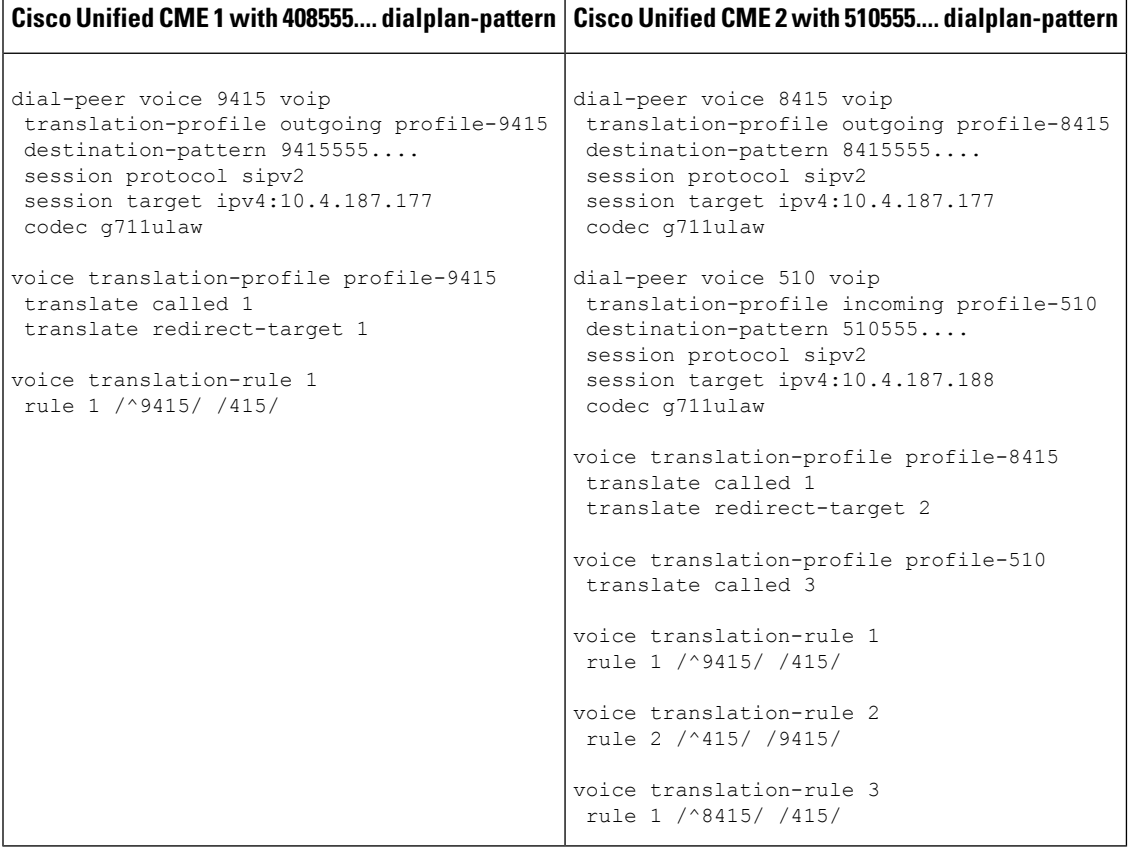

# <span id="page-25-0"></span>**Feature Information for Dial Plan Features**

The following table provides release information about the feature or features described in this module. This table lists only the software release that introduced support for a given feature in a given software release train. Unless noted otherwise, subsequent releases of that software release train also support that feature.

Use Cisco Feature Navigator to find information about platform support and Cisco software image support. To access Cisco Feature Navigator, go to [www.cisco.com/go/cfn.](http://www.cisco.com/go/cfn) An account on Cisco.com is not required.

| <b>Feature Name</b>           | <b>Versions</b> | <b>Cisco Unified CME   Feature Information</b>                                                                                                    |
|-------------------------------|-----------------|----------------------------------------------------------------------------------------------------|
| Dial Plan<br>Pattern          | 4.0             | Added support for dial plan pattern expansion for call forward and call<br>transfer when the forward or transfer-to target is an individual<br>abbreviated SIP extension or an extension that appear on a SIP phone.         |
|                               | 2.1             | Strips leading digit pattern from extension number when expanding an<br>extension to an E.164 telephone number. The length of the extension<br>pattern must equal the value configured for the extension-length<br>argument. |
|                               | 1.0             | Adds a prefix to extensions to transform them into E.164 numbers.                                                                                                    |
| E.164<br>Enhancements         | 8.5             | Added support for E.164 enhancements.                                                                                                    |
| Secondary Dial<br>Tone        | 11.6            | Support for Secondary Dial Tone on SIP phones.                                                                                                    |
|                               | 3.0             | Support for secondary dial tone after dialing specified number string.                                                                                                    |
| Voice<br>Translation<br>Rules | 8.6             | Added support for an increased number of translation rules per<br>translaiton table. Old value is 15 maximum, new value is 100 maximum.                                                                                      |
|                               | 4.1             | Added support for voice translation profiles for incoming call legs to a<br>directory number on a SIP phone.                                                                                                    |
|                               | 3.4             | Added support for voice translation rules to modify the number dialed<br>by extensions on a SIP phone.                                                                                                    |
|                               | 3.2             | Adds, removes, or transforms digits for calls going to or originating<br>from specified ephone-dns.                                                                                                    |

**Table 1: Feature Information for Dialing Plan Features**